**Q: Connect to IoTstar Login page via Web browser, input the username and password, click the "Submit" button to login IoTstar, and then system displays the error message (as shown below).**

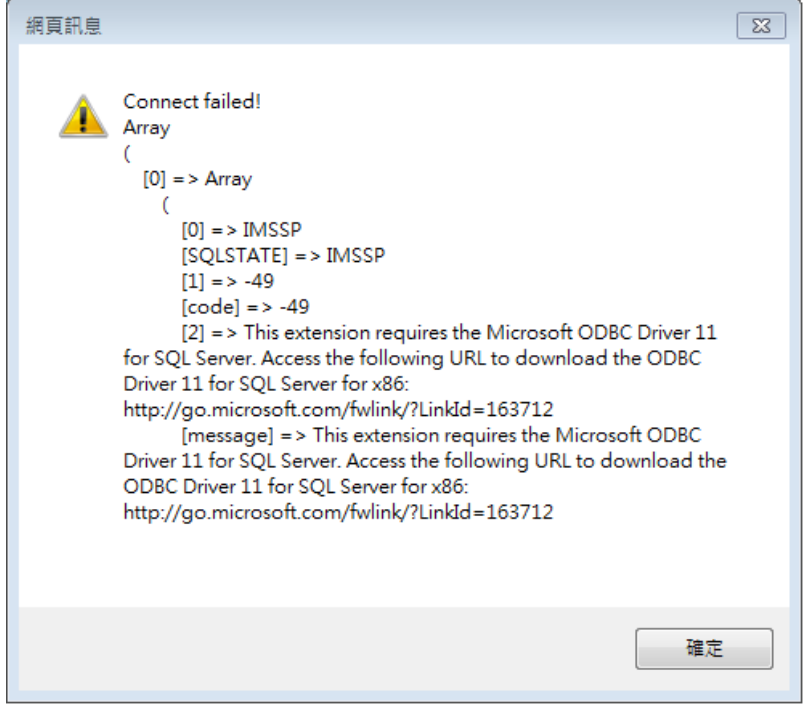

The cause of the error is "Microsoft ODBC Driver 11 for SQL Server (x64)" is not installed. Please download the package from

<https://www.microsoft.com/en-US/download/details.aspx?id=36434> and install it.